4121201 วิทยาศาสตร์ข้อมูลเบื้องต้นและ การวิเคราะห์ข้อมูล

# Chapter 5 Data Preparing, Data Analytic and Data Visualization with Pandas

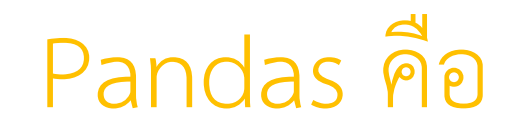

### • เป็นไลบรารีซอฟต์แวร์ที่เขียนขึ้นสำหรับภาษาโปรแกรม Python สำหรับการจัดการ และวิเคราะห์ข้อมูล

## Data Frame คืออะไร?

Data frame คือ Excel table ประกอบด้วย

- •column คือ ตัวแปรแต่ละตัว
- •row คือ record เช่น ข้อมูลลูกค้าแต่ละคน หรือ transaction แต่ละอัน เป็นต้น
- ข้อมูลที่เก็บใน data frame ไม่จำเป็นต้องเป็นประเภทเดียวกัน

## Dataset คืออะไร

• ชุดข้อมูลที่ได้รวบรวมไว้ เพื่อนำมาวิเคราะห์ นำมาสอน (Train) ให้กับคอมพิวเตอร์เพื่อ สร้างเป็น Model หรือใช้ทดสอบความถูกต้องแม่นยำของ Model

# แหล่งโหลด Dataset ฟรี

- •https://archive.ics.uci.edu/datasets
- •https://www.kaggle.com/datasets
- •https://datasetsearch.research.google.com/

### ฝึกโหลด dataset และดูรายละเอียด dataset

ไปที่เว็บ https://www.kaggle.com/hesh97/titanicdataset-traincsv

## โหลด dataset

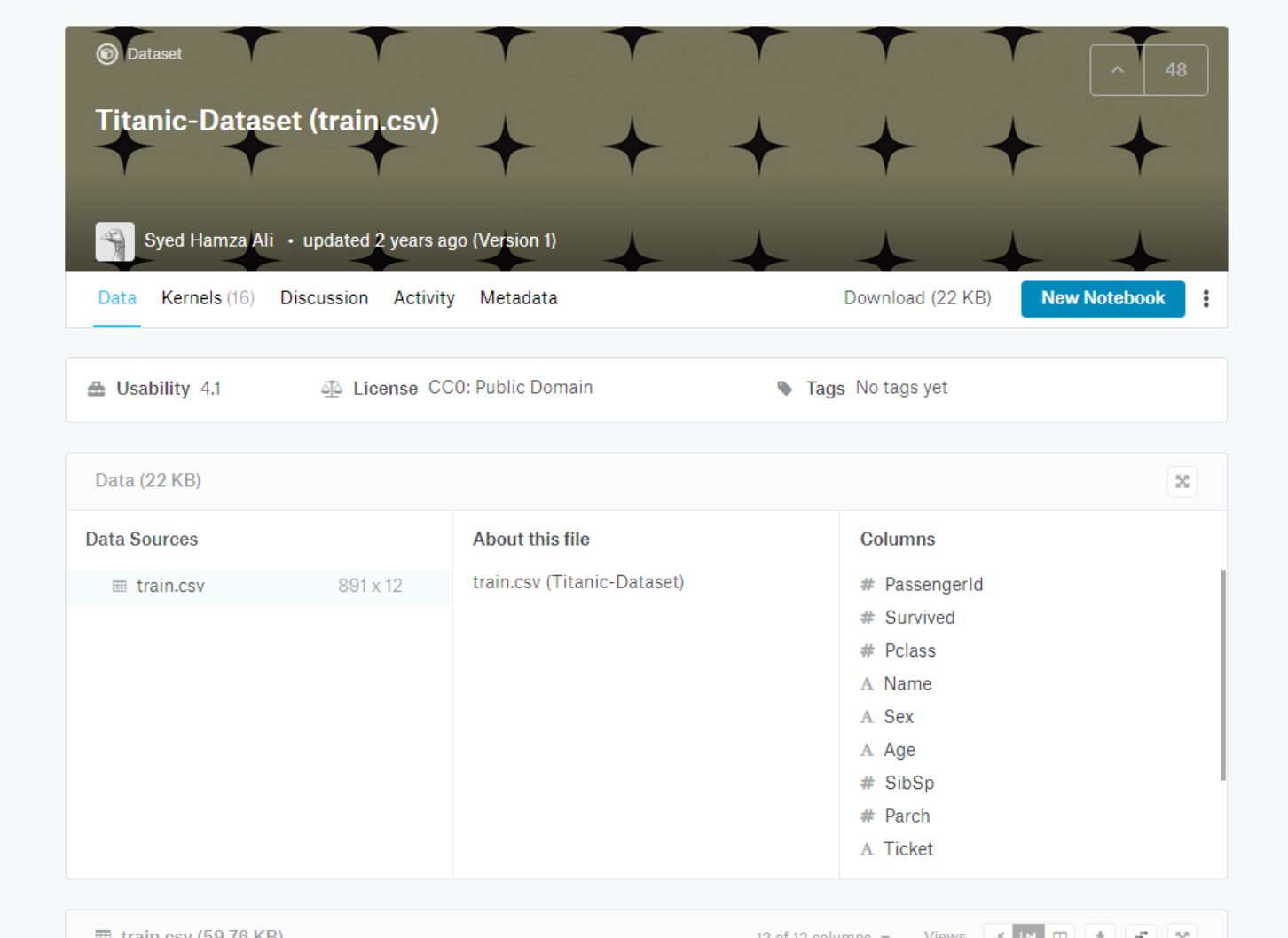

## ท าความเข้าใจ dataset

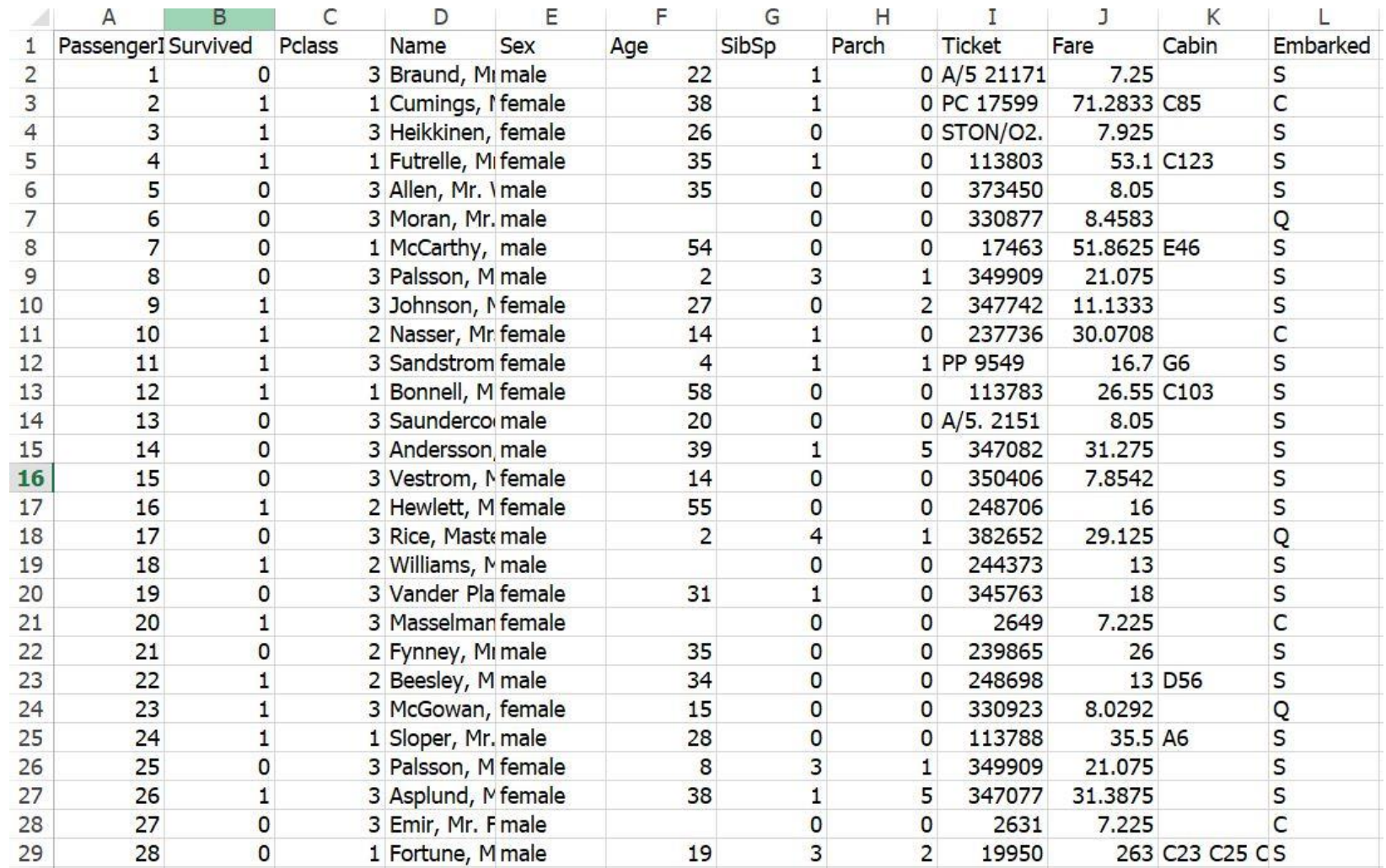

# ค้นข้อมูลรายละเอียด dataset เพิ่มเติม

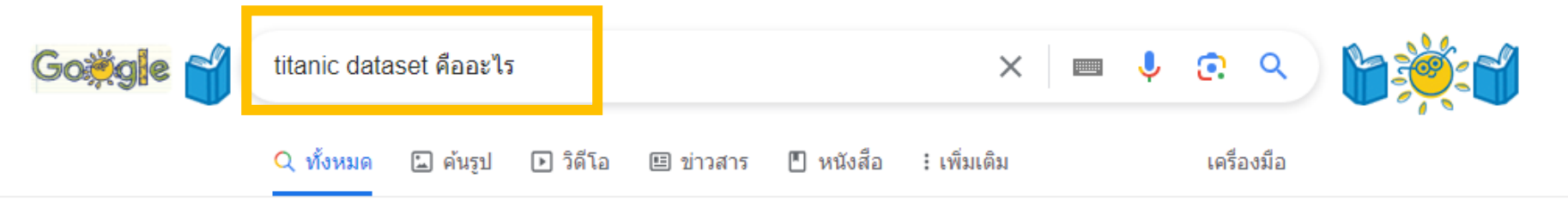

ผลการค้นหาประมาณ 16,700 รายการ (0.28 วินาที)

#### 9. Titanic Dataset

้ เมื่อวันที่ 15 เมษายน พ.ศ. 2455 เรือไททานิกที่ชนเข้ากับภูเขาน้ำแข็งได้จมลง ี และคร่าชีวิตผู้โดยสารไป 1,514 คน จากผู้โดยสารทั้งหมด 2,223 คน ชุดข้อมูล ประกอบด้วยข้อมูลผู้โดยสาร เช่น ชื่อ อายุ เพศ จำนวนพี่น้องที่อยู่บนเรือ ฯลฯ โดย ู้แบ่งชุดข้อมูลสำหรับ Training 891 ชุด และข้อมูลสำหรับ Testing 418 ชุด 12 พ.ย. 2563

Twin Synergy https://twinsynergy.co.th > 70-machine-learning-datasets-... :

70+ Machine Learning Datasets & Project Ideas - Twin Synergy

❷ เกี่ยวกับตัวอย่างข้อมูลแนะนำ • ■ ความคิดเห็น

## ตัวอย่าง ผลการค้นเพิ่มเติมเกี่ยวกับ dataset

ชุดข้อมูลไททานิคประกอบด้วยคอลัมน์ต่างๆ ดังนี้

- Name ช็อเต็มของผู้โดยสาร
- Survived เป็น 1 ถ้าผู้โดยสารรอดชีวิตจากเหตุโศกนาฏกรรมครั้งนี้; 0 ถ้าไม่รอด
- Pclass ระดับชั้น เช่น 3 เป็นชั้นประหยัด; 1 เป็นชั้นหรูหรา
- Sex เพศของผู้โดยสาร
- Age อายุของผู้โดยสาร
- Sibsp จำนวนพี่น้อง หรือสามีภรรยา ที่โดยสารมาด้วย
- Parch จำนวนผู้ปกครอง หรือลูก ที่โดยสารมาด้วย
- Fare ราคาตั๋ว
- Cabin หมายเลขห้องโดยสาร
- Embarked ท่าเรือที่ผู้โดยสารขึ้นมา
	- C = แชร์บูร์ก; Q = ควีนส์ทาวน์; S = เซาแทมป์ตัน

Cr. https://www.kaggle.com/code/pednoi/data-science

### เตรียมข้อมูลและวิเคราะห์ข้อมูล ด้วย panda

1. import library

import pandas as pd เตรียมข้อมูลและวิเคราะห์ข้อมูล

> #1.import library import pandas as pd

```
2. import file
from google.colab import files
upload = files.upload()
```

```
#2.import file
from google.colab import files
upload = files.upload()
```
Choose Files | train.csv

train.csv(text/csv) - 61194 bytes, last modified: 8/30/2023 - 100% done Saving train.csv to train.csv

#### 3. อ่านไฟล์

titanic = pd.read\_csv('train.csv')

#3 . อ่านไฟล์  $titanic = pd.read_csv('train.csv')$ 

# [ Data Explore and Preparing ]

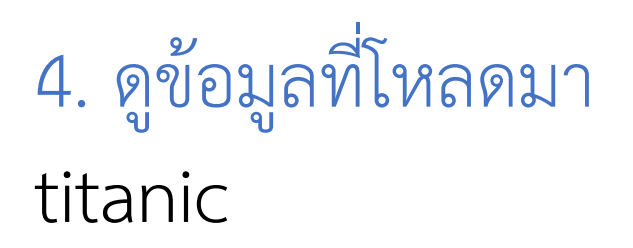

#### #4.ดูข้อมูลที่โหลดมา titanic

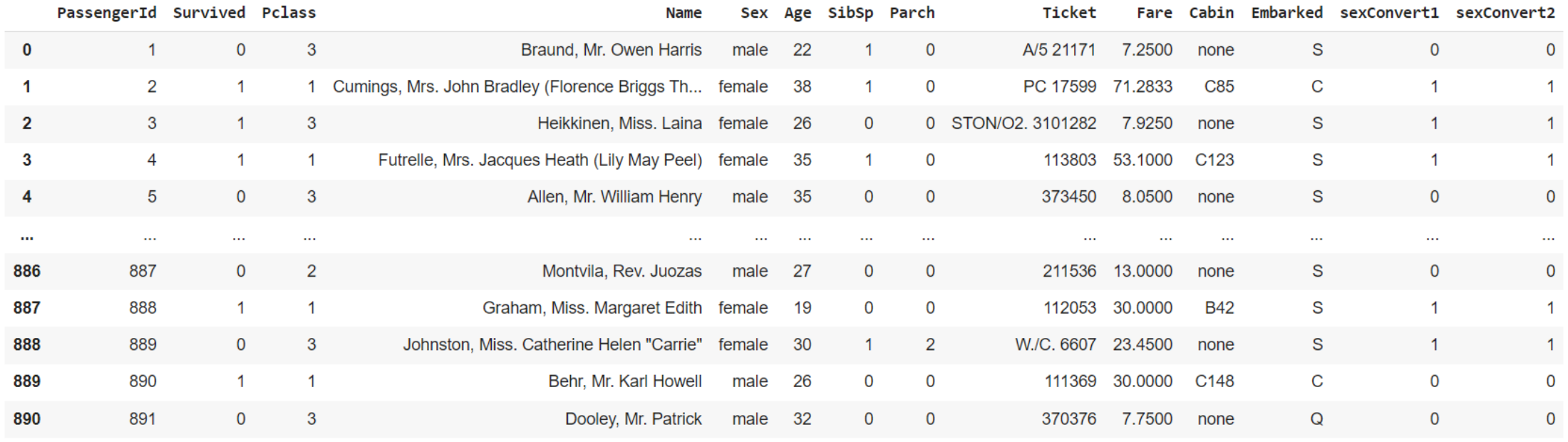

 $\sim$ 

891 rows × 14 columns

5. ตรวจสอบจำนวนแถว และคอลัมภ์ของข้อมูล titanic.shape

#### #5 . ตรวจสอบจำนวนแถว และคอลัมภ์ของข้อมูล titanic.shape

 $(891, 12)$ 

## 6. แสดงข้อมูล 5 แถวแรก titanic.head()

#### #6.แสดงข้อมูล 5 แถวแรก titanic.head()

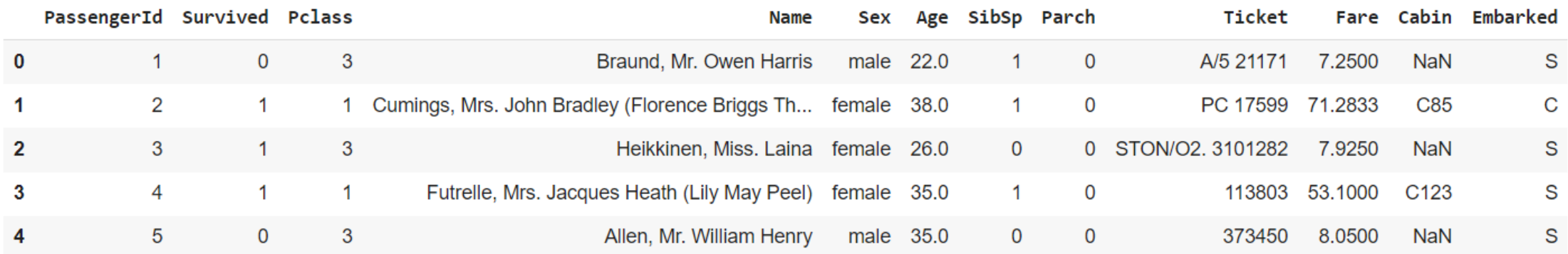

## $7.$  กำหนดจำนวนแถว x ที่ต้องการให้ดึงออกมา ด้วย .head(x)

#### titanic.head(10) #7.สามารถกำหนดจำนวนแถวที่ให้ดึงออกมาได้เช่นกัน

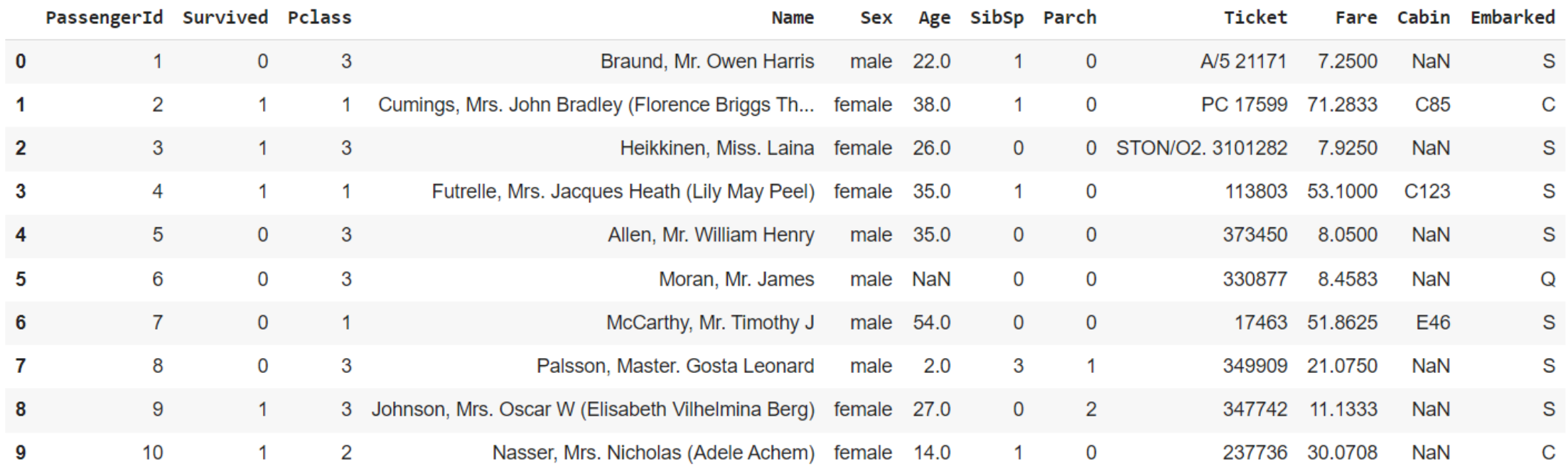

# 8. คำสั่งที่ใช้เพื่อแสดงข้อมูลแบบสุ่ม ด้วย .sample() : หมายเหตุ\* ถ้าไม่ใส่ตัวเลข จะดึงมา 1 แถว

#### titanic.sample(3) #8.เป็นคำสั่งที่ใช้เพื่อแสดงข้อมูล 3 แถวแบบสุ่ม

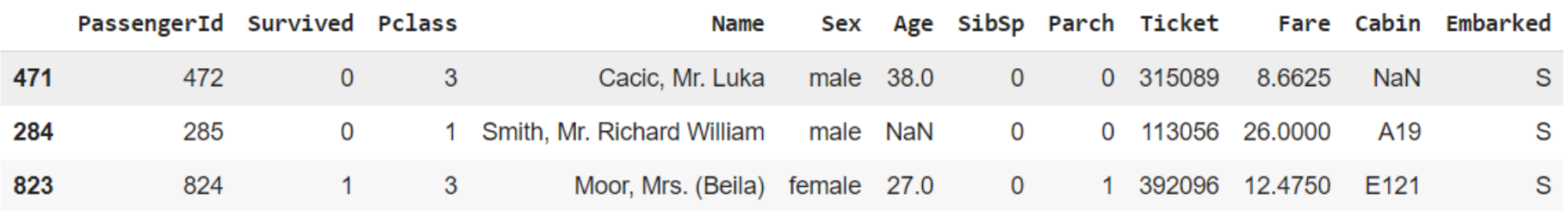

# 9. คำสั่งที่ใช้เพื่อแสดงข้อมูล 5 แถวสุดท้าย ด้วย .tail()

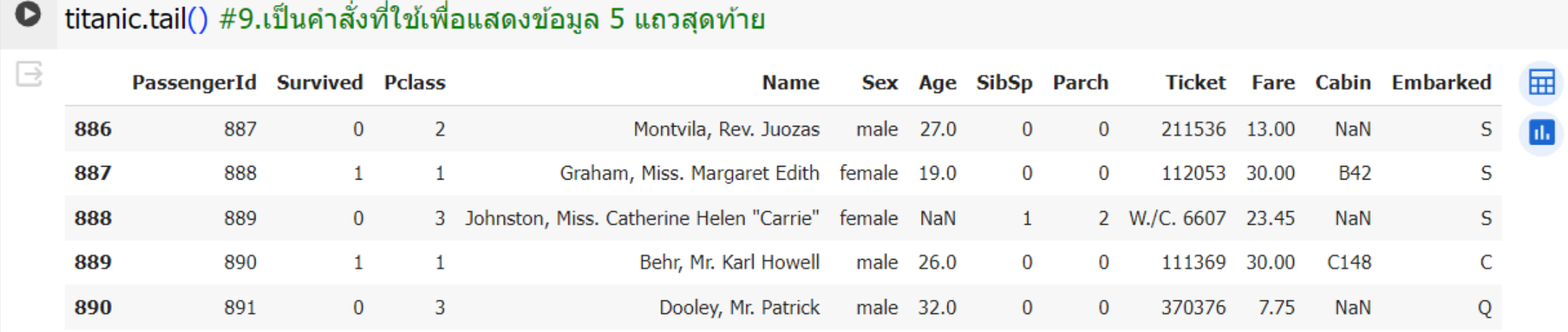

### 10. ดูค่าทางสถิติของข้อมูล titanic.describe()

#### #10.ดูค่าทางสถิติของข้อมูล titanic.describe()

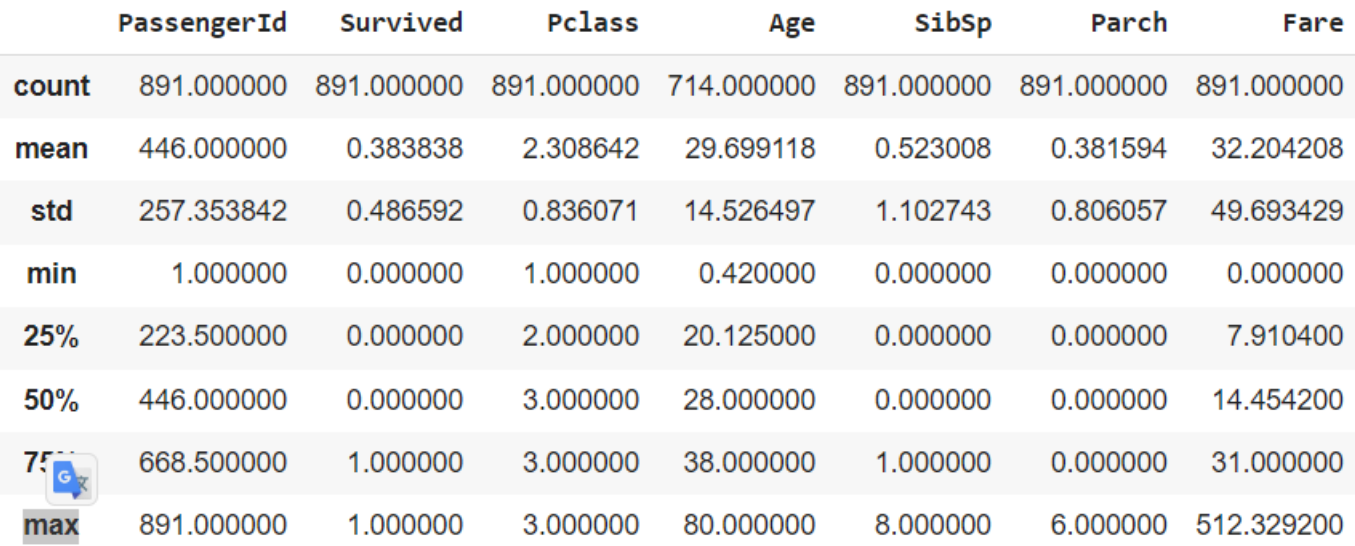

#### 11. ตรวจสอบค่าว่าง

#### titanic.isnull().sum()

#### #11.ตรวจสอบค่าว่าง titanic.isnull().sum()

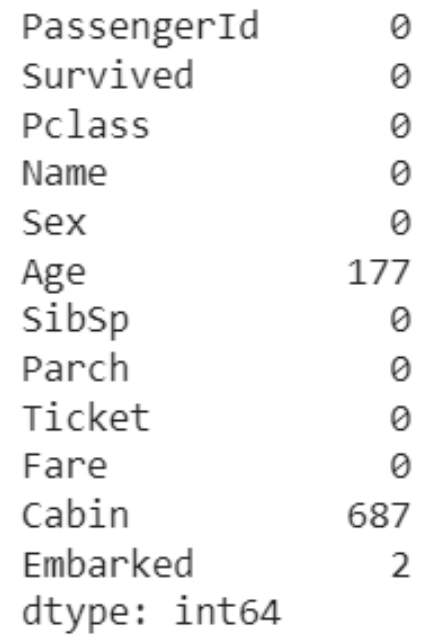

### 12. แทนที่ค่าว่างด้วยข้อมูลที่กำหนด ด้วยฟังก์ชัน .fillna()

```
#12.แทนที่ค่าว่างด้วยข้อมูลที่กำหนด ด้วยฟังก์ชัน fillna
#Age
titanic.Age.fillna('30', inplace =True)
```

```
#Cabin
titanic.Cabin.fillna('none', inplace = True)
```

```
#Embarked
```

```
titanic.Embarked.fillna('none', inplace = True )
```
## เพิ่มเติม\* inplace=True ต่างกับ inplace=False อย่างไร

inplace=True จะแก้ไขข้อมูลใน Dataset เรา inplace=False จะไม่แก้ไขข้อมูลใน Dataset เรา

ปกติถ้าเราไม่ใส่ inplace ในโค้ด จะมีค่าเป็น inplace=False

cr. https://www.geeksforgeeks.org/what-does-inplace-mean-in-pandas/

## 13. ตรวจสอบค่าว่างอีกครั้ง

#### #13.ตรวจสอบค่าว่างอีกครั้ง

titanic.isnull().sum()

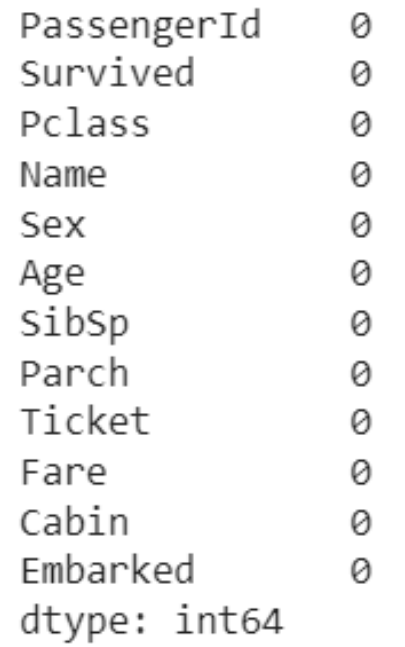

## info() : แสดงข้อมูลในภาพรวม

- เป็นคำสั่งใช้แสดงข้อมูลในภาพรวมที่สำคัญเกี่ยวกับ data ที่เราสนใจ เช่น จำนวนแถวและ คอลัมภ์ของข้อมูล, จ านวนข้อมูลที่ไม่เป็นค่าว่าง (Null), ประเภทของข้อมูลที่เก็บอยู่ในแต่ละ คอลัมภ์ หรือ memory ที่ใช้
- หากเราเข้าใจข้อมูลเบื้องต้นแล้ว จะสามารถจัดการกับ data ได้ง่ายขึ้น
- เช่น ข้อมูลบาง column เป็นตัวเลข แต่อาจถูกเก็บเป็น string จึงต้องถูกแปลงก่อนที่จะเอามา บวกลบคูณหารได้

## 14. info() : แสดงข้อมูลในภาพรวม

#14.แสดงข้อมูลในภาพรวม titanic.info() #เป็นคำสั่งใช้แสดงข้อมูลในภาพรวมที่สำคัญเกี่ยวกับ data ที่เราสนใจ #เช่น จำนวนแถวและคอลัมภ์ของข้อมูล, จำนวนข้อมูลที่ไม่เป็นค่าว่าง (Null), ประเภทของข้อมูลที่เก็บอยู่ในแต่ละคอลัมภ์ #หรือ memory ที่ใช้ #หากเราเข้าใจข้อมูลเบื้องต้นแล้ว จะสามารถจัดการกับ data ได้ง่ายขึ้น #เช่น ข้อมูลบาง column เป็นตัวเลข แต่อาจถูกเก็บเป็น string จึงต้องถูกแปลงก่อนที่จะเอามาบวกลบคูณหารได้

<class 'pandas.core.frame.DataFrame'> RangeIndex: 891 entries, 0 to 890 Data columns (total 12 columns): Non-Null Count Dtype Column **Second** <u> 1111111111111111 - 11111</u> PassengerId 891 non-null int64 Ø Survived 891 non-null  $\mathbf{1}$ int64 Pclass 891 non-null int64  $\overline{2}$ 891 non-null object  $\overline{3}$ Name 891 non-null object  $\overline{4}$ Sex 891 non-null object 5 Age SibSp 891 non-null int64 6 891 non-null int64  $\overline{7}$ Parch Ticket 891 non-null object 8 Fare 891 non-null float64 9 10 Cabin 891 non-null object 891 non-null 11 Embarked object dtypes:  $float64(1)$ ,  $int64(5)$ ,  $object(6)$ memory usage: 83.7+ KB

### Panda Data Types

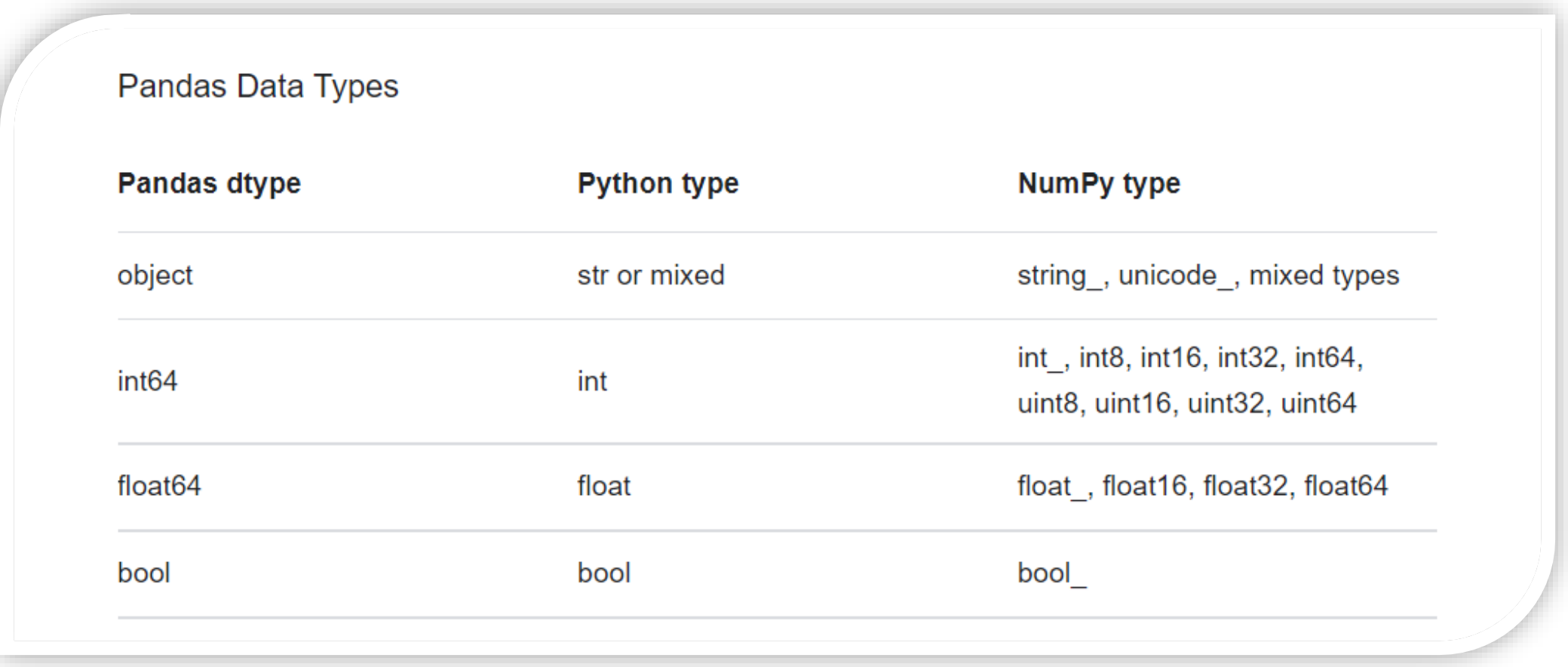

### 15. เปลี่ยนชนิดข้อมูล

titanic['Age'] = titanic['Age'].astype('int')

#15 . เปลี่ยนชนิดข้อมูล  $titanic['Age'] = titanic['Age'].astype('int')$ 

# 16. ตรวจชนิดข้อมูล หลังเปลี่ยน

#### titanic.info()

#### #16.ตรวจชนิดข้อมูล หลังเปลี่ยน titanic.info()

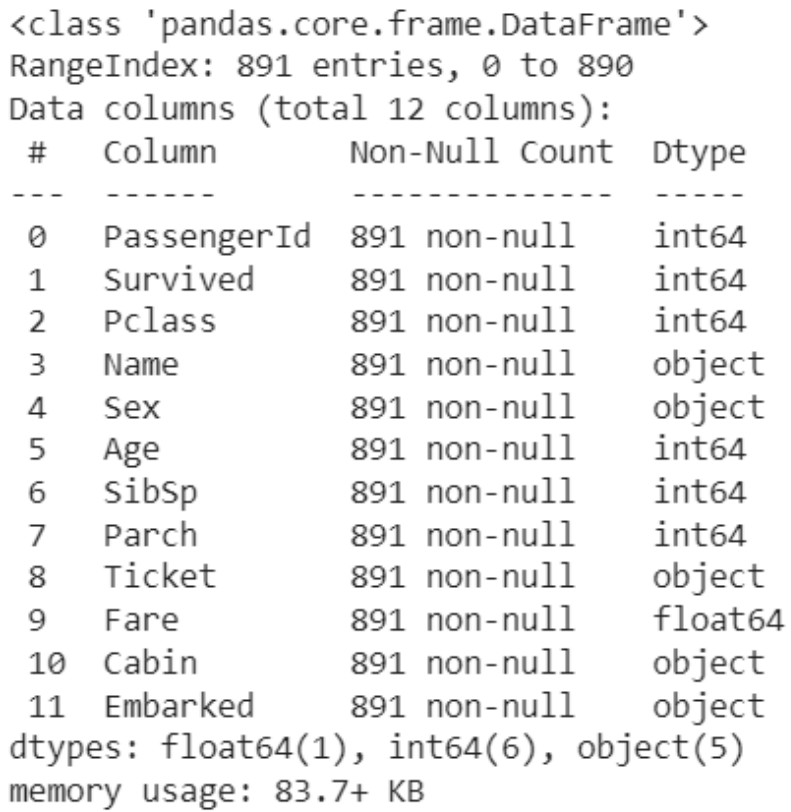

#### 17. แสดงรายละเอียดว่า dataset มีcolumn อะไรบ้าง ด้วย.columns

#### #17.แสดงรายละเอียดว่ามี column อะไรอยู่บ้างใน data titanic.columns

Index(['PassengerId', 'Survived', 'Pclass', 'Name', 'Sex', 'Age', 'SibSp', 'Parch', 'Ticket', 'Fare', 'Cabin', 'Embarked'], dtype='object')

# 18. เลือกข้อมูลบาง Column

#### #18.เลือกข้อมูลบาง Column  $a = \text{titanic}[[\text{`Embanked'}, \text{'Fare'}]]$ a

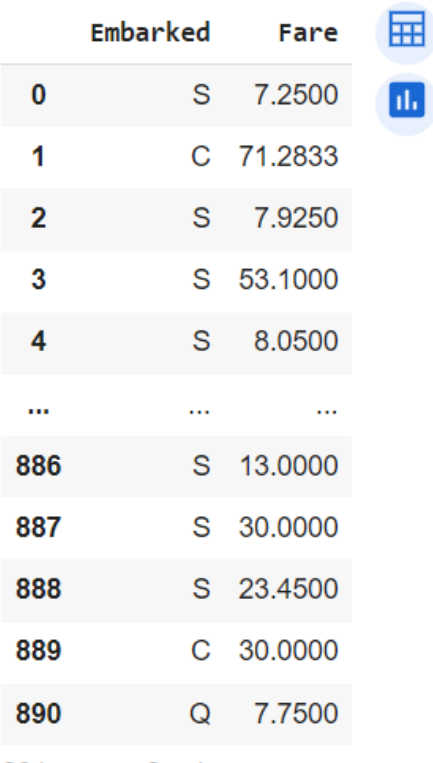

891 rows × 2 columns

# [ Data Analytic ]

## 19. เรียงข้อมูล โดยเรียงตามคอลัมภ์ที่ระบุ

titanic.sort values(by=['Age'], ascending=True, inplace=False)

#### #19.เรียงข้อมูล

titanic.sort\_values(by=['Age'], ascending=True, inplace=False)

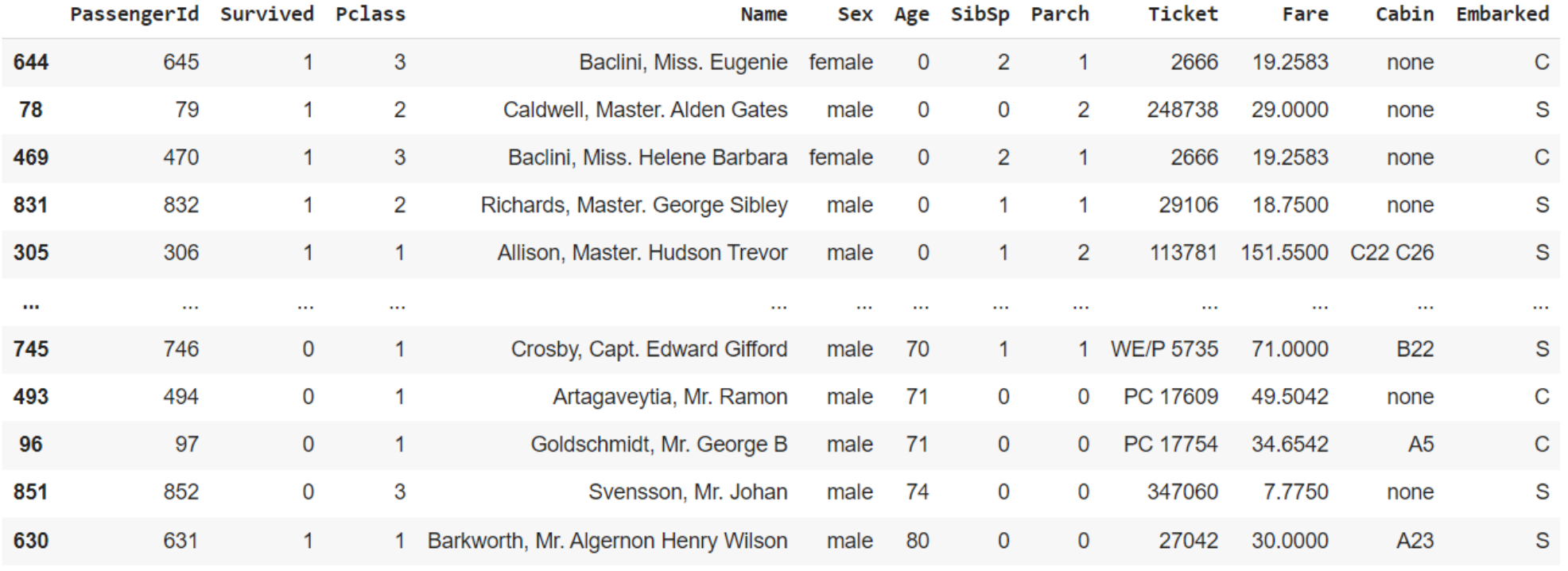

891 rows × 12 columns

20. การหาค่าของข้อมูลกลุ่มย่อยโดยใช้ Groupby titanic.groupby(by='Pclass').min()

#20.การหาค่าของข้อมูลกลุ่มย่อยโดยใช้ Groupby titanic.groupby(by='Pclass').min()

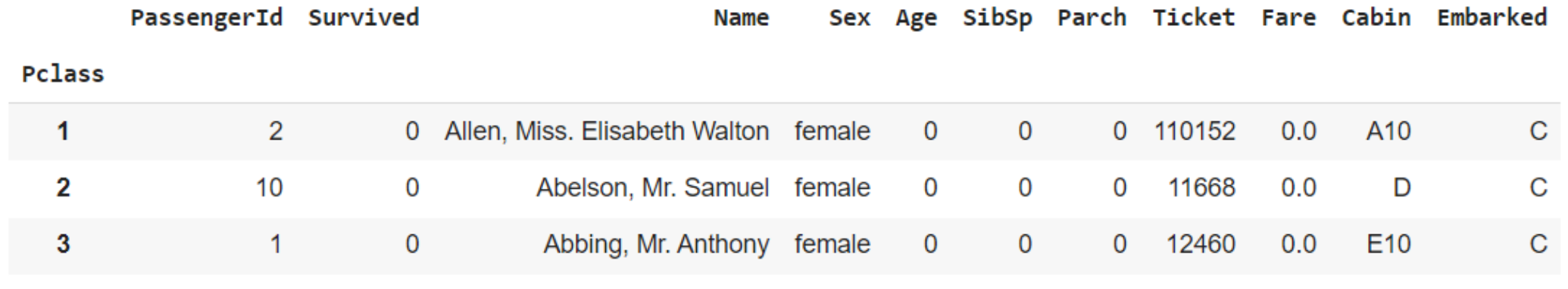

### 21. ถ้าต้องการแสดงผลหลายค่า ใช้คำสั่ง .agg() titanic.groupby(by='Pclass').agg(['mean', 'min', 'max'])

#### #21.ถ้าต้องการแสดงผลหลายค่า ใช้คำสั่ง .agg titanic.groupby(by='Pclass').agg(['mean', 'min', 'max'])

<ipython-input-26-1e7140517681>:2: FutureWarning: ['Name', 'Sex', 'Ticket', 'Cabin', 'Embarked'] did not aggregate successfully. If titanic.groupby(by='Pclass').agg(['mean', 'min', 'max'])

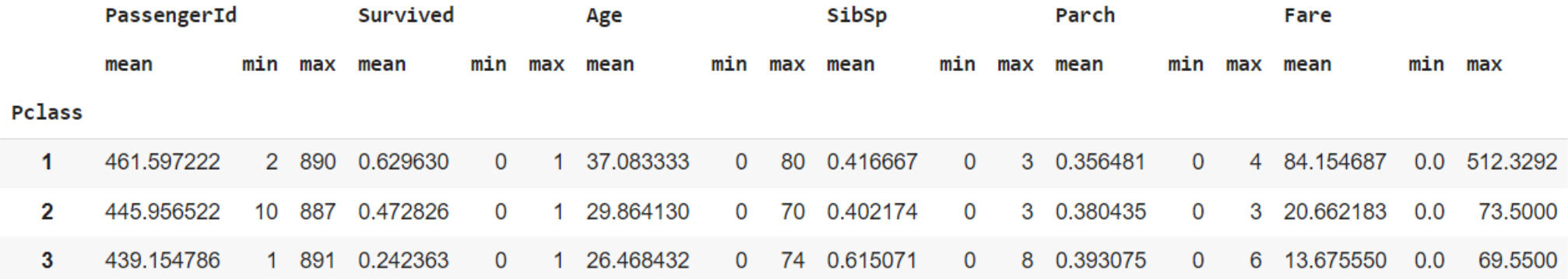

### 22. เลือกจำนวนแถวที่ต้องการ ด้วย iloc[]

#### titanic.groupby(by='Pclass').agg(['mean', 'min', 'max']).iloc[0:2]

#### ิ #22 . เลือกจำนวนแถวที่ต้องการ titanic.groupby(by='Pclass').agg(['mean', 'min', 'max']).iloc[0:2]

<ipython-input-27-5f0635ff1163>:2: FutureWarning: ['Name', 'Sex', 'Ticket', 'Cabin', 'Embarked'] did not aggregate successfully. If titanic.groupby(by='Pclass').agg(['mean', 'min', 'max']).iloc[0:2]

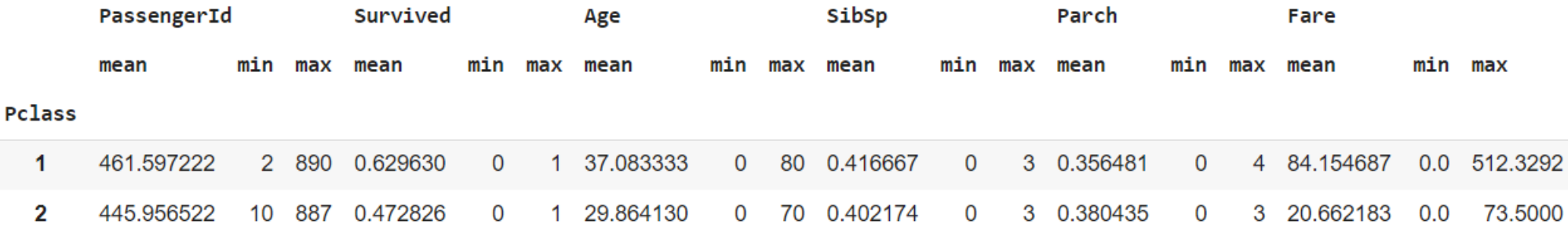

23. เลือกคอลัมภ์ที่ต้องการ ด้วย [col list].iloc[]

col list =  $['Parch', 'Fare']$ 

titanic.groupby(by='Pclass').agg(['mean', 'min', 'max'])[col\_list].iloc[0:5]

่ #23.เลือกคอลัมภ์ที่ต้องการ  $col$  list =  $['Parch', 'Fare']$ titanic.groupby(by='Pclass').agg(['mean', 'min', 'max'])[col\_list].iloc[0:5] <ipython-input-30-c0bfe4a28644>:3: FutureWarning: ['Name', 'Sex', 'Ticket', 'Cabin', 'Embarked'] did not aggre titanic.groupby(by='Pclass').agg(['mean', 'min', 'max'])[col list].iloc[0:5] 屈 Parch Fare  $min$   $max$ mean min max mean Pclass  $\mathbf 1$ 0.356481  $\mathbf{O}$ 4 84.154687 0.0 512.3292  $\overline{2}$ 0.380435 3 20.662183 73,5000 O  $0.0$ 3 0.393075 6 13.675550 0.0 69.5500  $\mathbf 0$ 

### 24. การเลือกข้อมูลด้วย Condition titanic[titanic['Embarked'] == 'Q ']

#24.การเลือกข้อมูลด้วย Condition titanic $[$ titanic $[$ 'Embarked' $]$  == 'Q' $]$ 

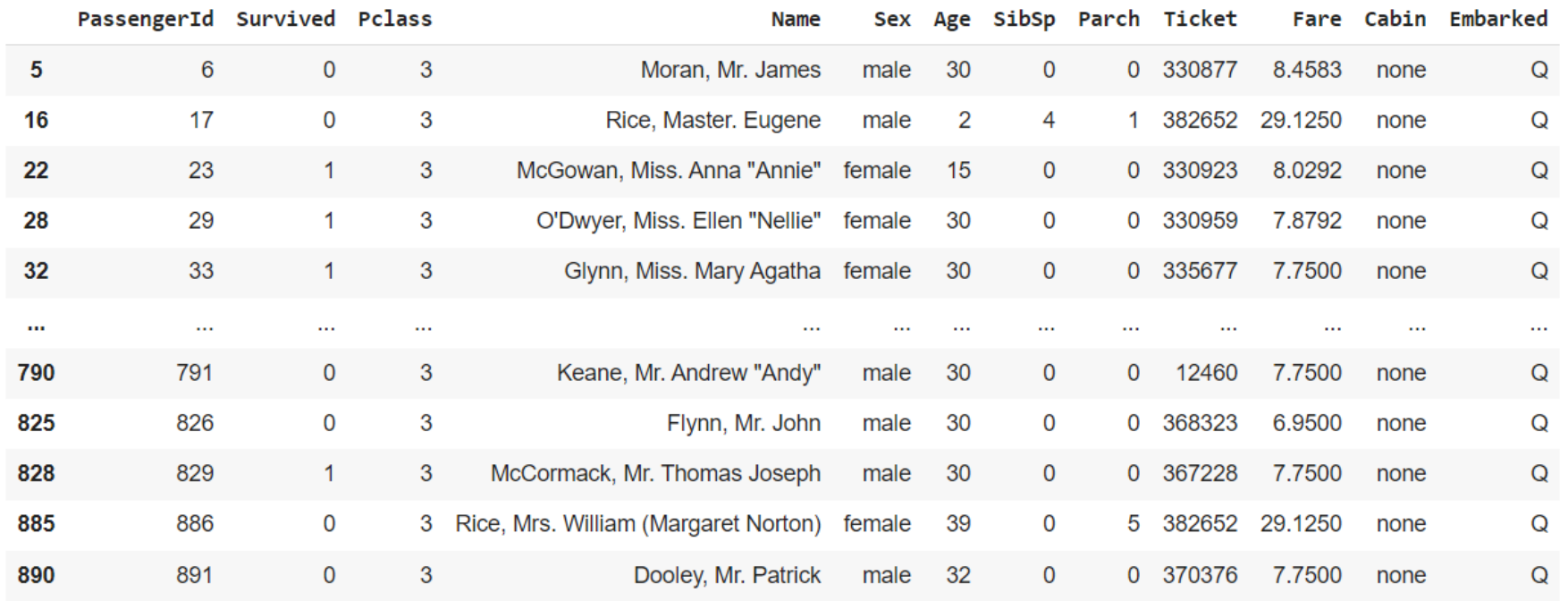

77 rows × 12 columns

#### 25. กรณี > 1 Condition

#### titanic[(titanic['Survived'] ==  $1)$  | (titanic['Pclass'] ==  $3)$ ]

#### $#25.956$  > 1 Condition titanic[(titanic['Survived'] == 1) | (titanic['Pclass'] == 3)]

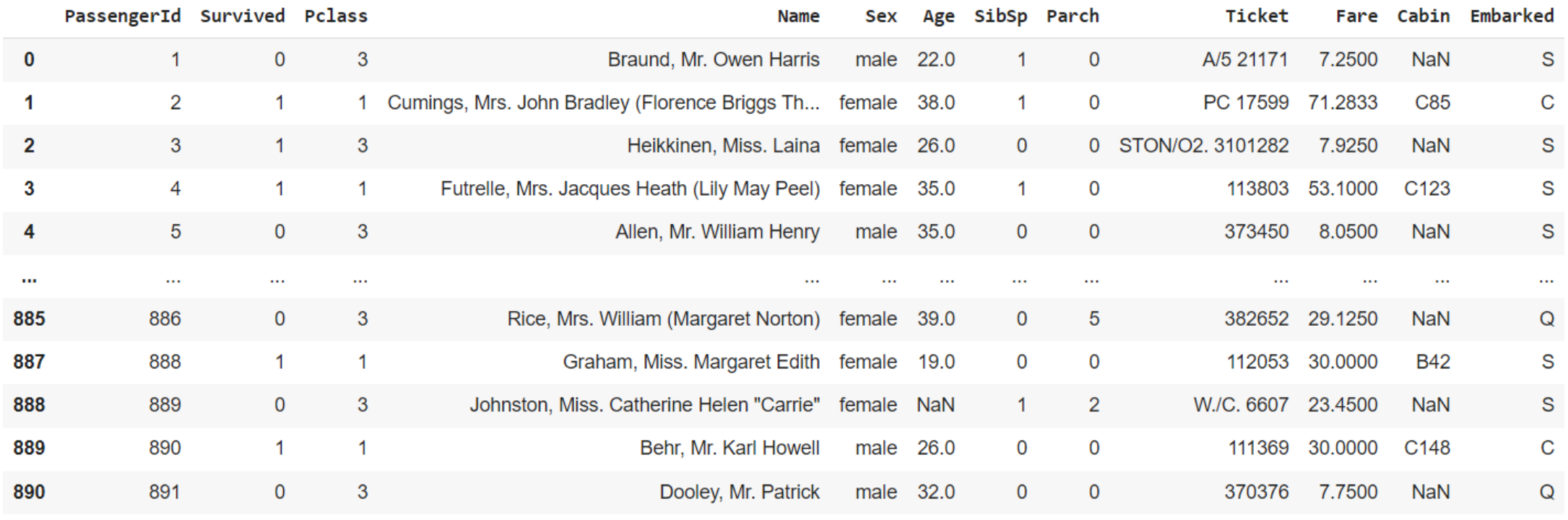

714 rows × 12 columns

26. การใช้ Function ร่วมกับ Dataframe #step1 : สร้างฟังก์ชัน

def rating function(x):

if  $x == 'male':$ 

return "0"

else:

return "1"

#### #step2 : เรียกใช้ฟังก์ชัน

#### titanic['sexConvert1'] = titanic['Sex'].apply(rating\_function) titanic.head()

```
#26.การใช้ Function ร่วมกับ Dataframe
#สร้างฟังก์ชัน
def rating function(x):
    if x == 'male':return "0"
    else:
        return "1"
```
#เรียกใช้ฟังก์ชัน  $titationic['sexConvert1'] = titanic['Sex'].apply(rating function)$ titanic.head()

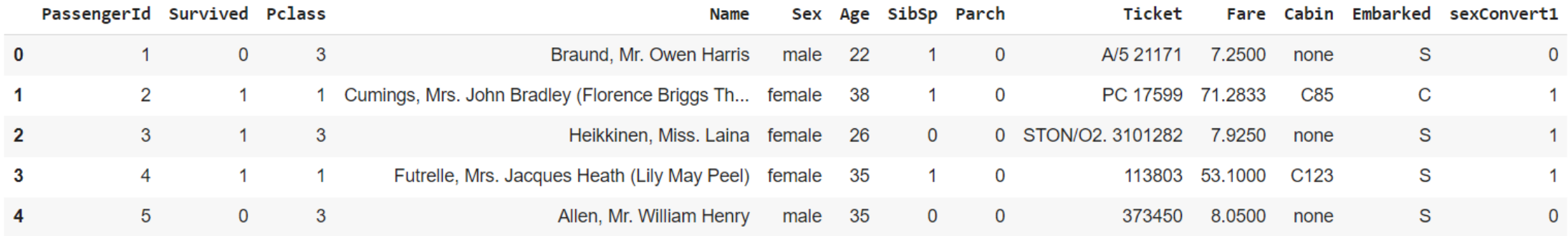

#### 27. การใช้ lambda Function ร่วมกับ Dataframe

titanic['sexConvert2'] = titanic['Sex'].apply(lambda x: '0' if  $x == 'male'$  else '1') titanic.head()

```
#27.การใช้ lambda Function ร่วมกับ Dataframe
titanic['sexConvert2'] = titanic['Sex'].apply(lambda x: '0' if x == 'male' else |1')
titanic.head()
```
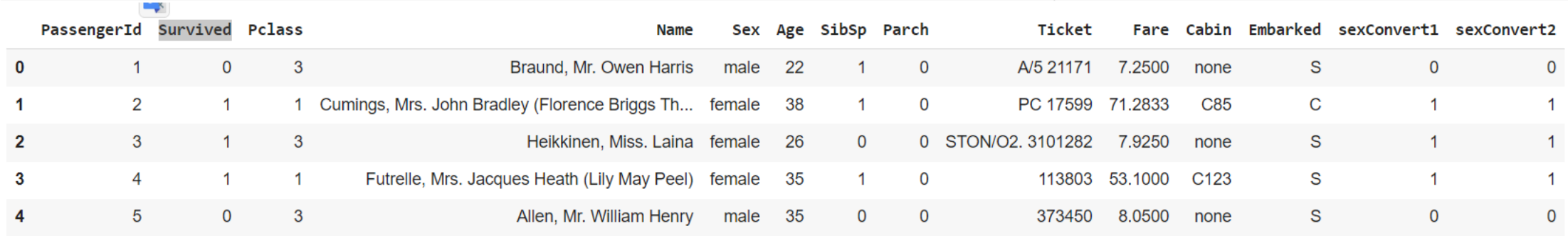

# [ Data Visualization ]

# 28. Plot Histrogram ด้วย hist()

#### titanic['Pclass'].hist()

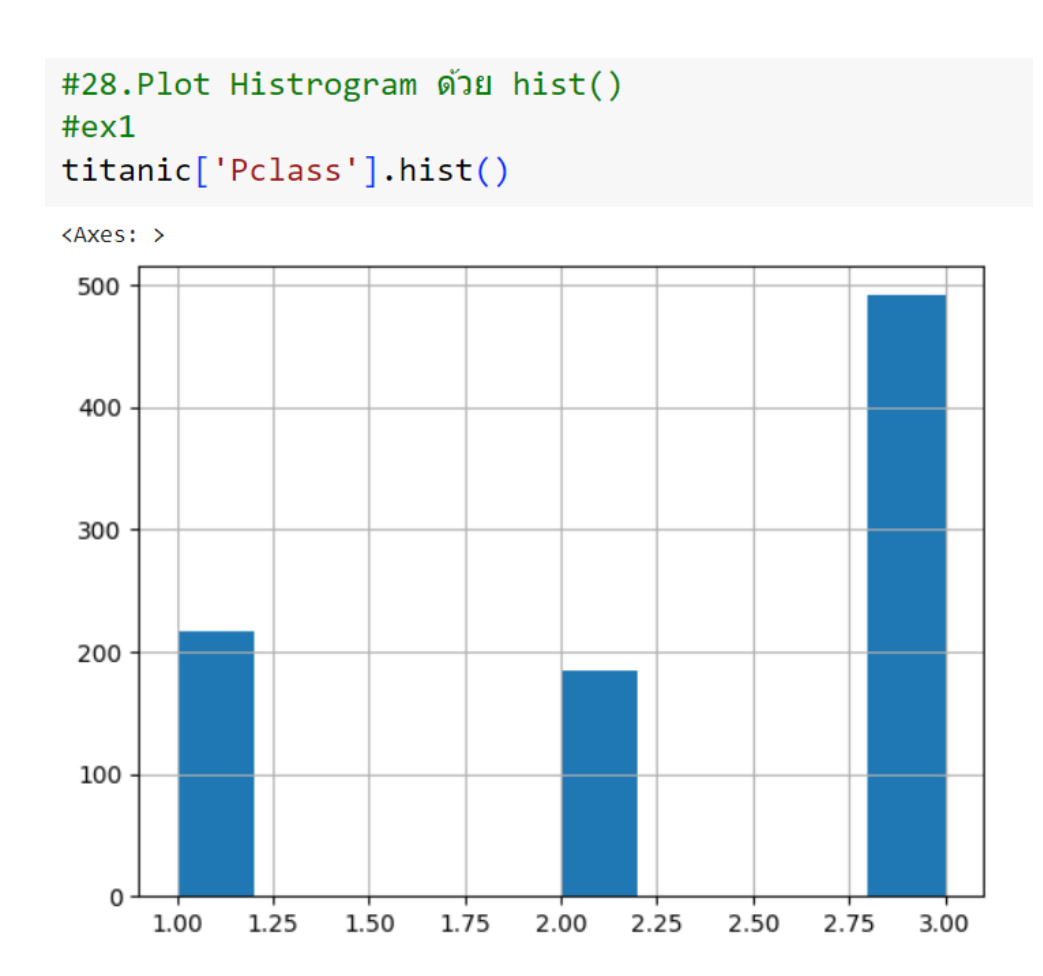

#### 29. Plot Bar Charts ด้วย value\_counts().plot.bar() titanic['Pclass'].value\_counts().plot.bar()

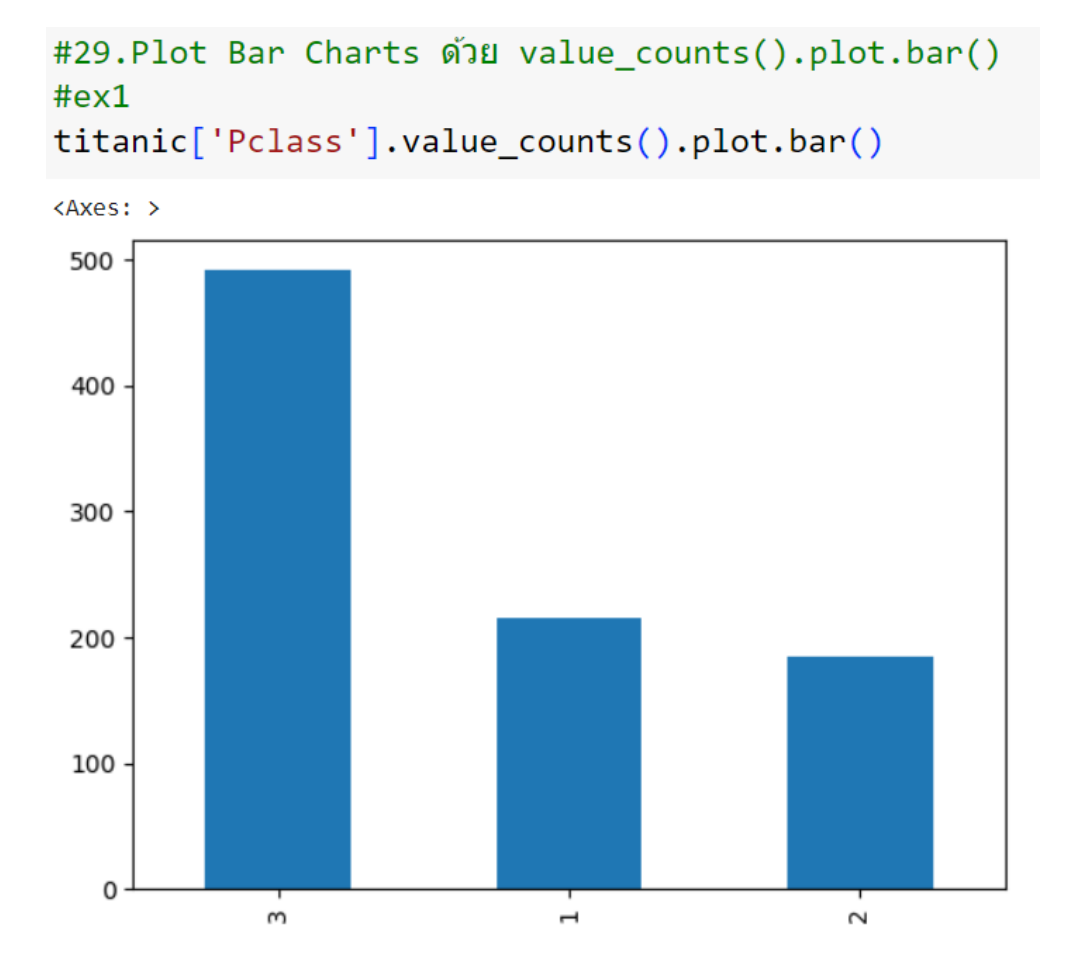

### 30. plot scatter plot ดูการกระจายข้อมูล และค่าผิดปกติ (outlier) titanic.plot.scatter(x='Fare', y='Age')

#31.plot scatter plot ดูการกระจายข้อมูล และค่าผิดปกติ (outlier) titanic.plot.scatter(x='Fare', y='Age')

<Axes: xlabel='Fare', ylabel='Age'>

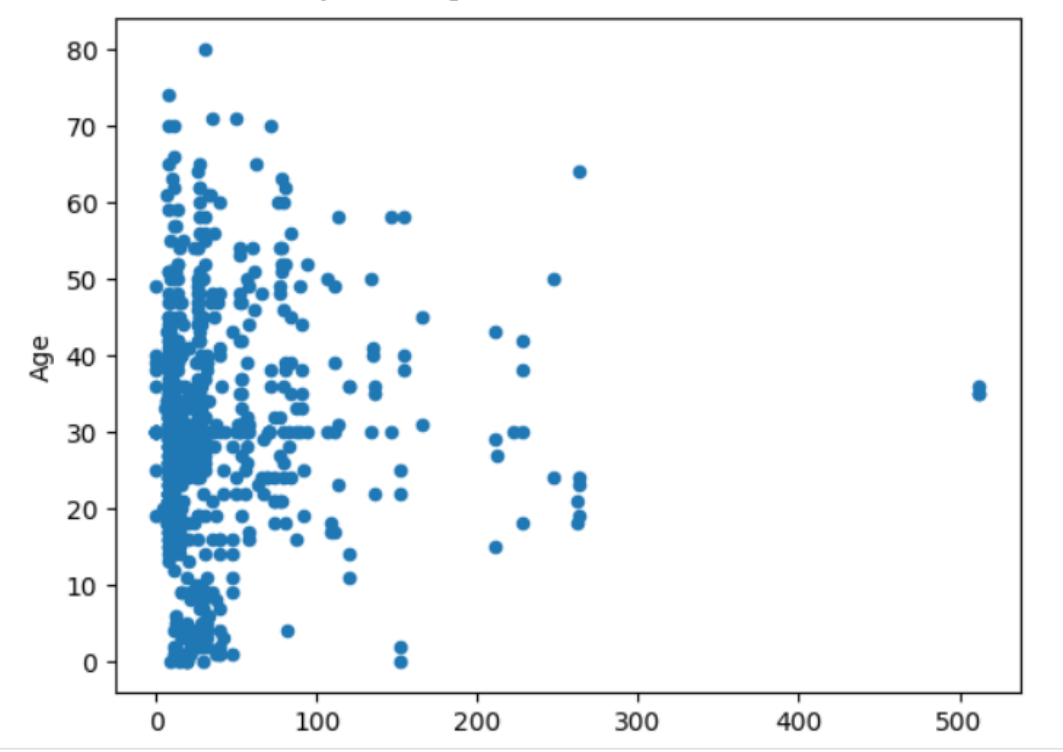

# แหล่งศึกษาด้วยตัวเองเพิ่มเติม

- •ค้น google >> Pandas cheat sheet
- •https://pandas.pydata.org/

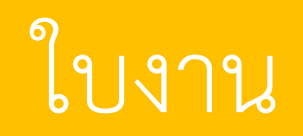

- ให้แบ่งกลุ่มๆ ละ 6 คน (4 กลุ่ม)
- ให้แต่ละกลุ่มเลือก dataset มา 1 dataset ห้ามซ้ ากัน โดยค้นจากเว็บ

https://archive.ics.uci.edu/datasets

https://www.kaggle.com/datasets

https://datasetsearch.research.google.com/ หรือเว็บอื่น ๆ

• ท าความเข้าใจ dataset ว่าประกอบด้วยคอลัมภ์อะไรบ้าง แต่ละคอลัมภ์คือข้อมูลอะไร และ <u>วิเคราะห์ข้อมูลใน dataset ที่ได้ (เลือกใช้คำสั่งจากเนื้อหา pandas ที่ได้เรียนจำนวน 12 คำสั่ง : คน</u> <u>ละ 2 คำสั่ง) และอธิบายว่าสามารถนำข้อมูลที่วิเคราะห์ได้ในแต่ละคำสั่งนั้นไปใช้ประโยชน์อย่างไร</u>

 $\bullet$  มานำเสนอสัปดาห์หน้า นำเสนอทุกคนในกลุ่ม ตามที่ตนเองรับผิดชอบคำสั่ง

## Reference

Botnoi. (2020). **Data Science Essential Course**. Bangkok : BotNoi. Chris Moffitt . (2018). **Overview of Pandas Data Types**. Site on https://pbpython.com/pandas\_dtypes.html Dpsvnshob130491. (2023). **What does inplace mean in Pandas?** Site on https://www.geeksforgeeks.org/what-does-inplace-mean-in-pandas/